**Quickstart roloFlash AVR** 

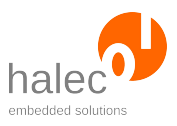

## **1 Preparation of microSD card at PC (e.g. in development department)**

- Plug microSD card into PC's card reader.
- Copy HEX file(s) to be flashed to the card. The filename must only contain CAPITAL LETTERS and digits and must follow the 8.3 convention (e.g. "NAME5678.HEX").
- Create RUN.BAS with text editor (e.g. notepad.exe) (use NORMAL.BAS as template). Adapt file appropriately, e.g. by using the filename of the HEX file.
- Call compile.bat, which creates RUN.BIN from RUN.BAS.
- Check if HEX file and RUN.BIN are present on the card.
- Click "Safely remove hardware" in taskbar and select the card, then remove it and insert it into roloFlash.

## **2 Flashing the target (e.g. untrained personnel in production unit)**

- Plug roloFlash onto target's ISP plug.
- Wait for LED 5 to be permanently lit (flash process successful).
- In case of an error, red LEDs are lit or flashing. Read out file LOG.TXT on card at PC and lookup error message in manual.

Document version 1.0.1 as of 2012-03-05 (Software version: 1.7)

Copyright © 2009-2012 halec. All brand names, trademarks, logos and pictures are the property of their respective owners. This document is subject to errors and changes without notice.